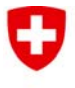

**Office fédéral des routes OFROU** 

## **Indication importante pour les utilisateurs de Internet Explorer version 10**

La version 10 de Internet Explorer peut afficher notre application de commandes de cartes de tachygraphe que dans le mode de compatibilité. **Autrement une partie de la page reste vide.**

Vous pouvez changer dans le mode de compatibilité comme suit:

- 1. Appuyez sur la touche de fonction "F12" dans Internet Explorer et dans la partie inférieure de la fenêtre une barre d'outils supplémentaire apparaitra
- 2. Cliquez sur navigateur Mode
- 3. Choisissez "Internet Explorer 10-mode de compatibilité"

L'affichage du site devrait fonctionner.

Informations supplémentaires de Microsoft : http://support.microsoft.com/kb/2823575/fr

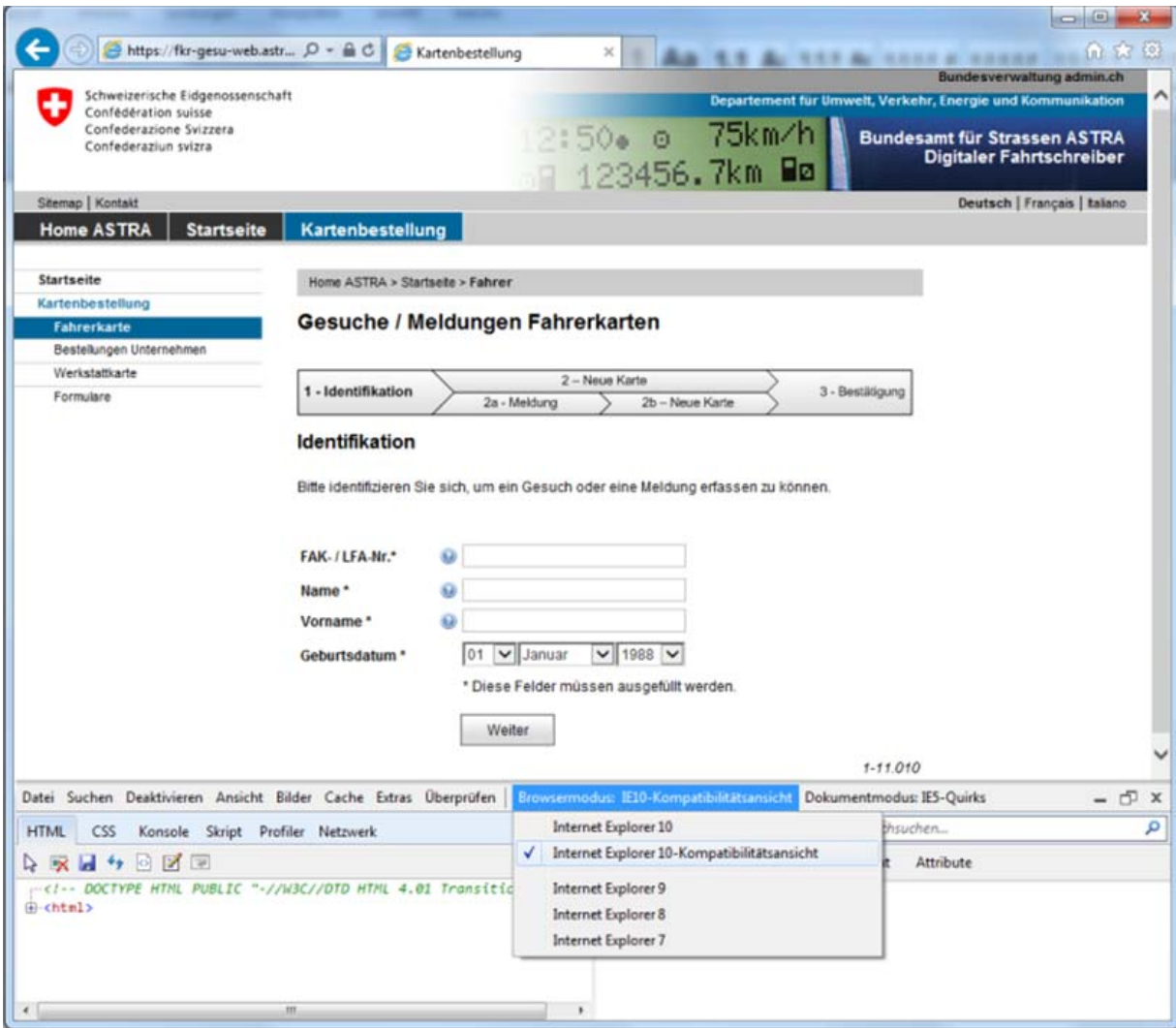